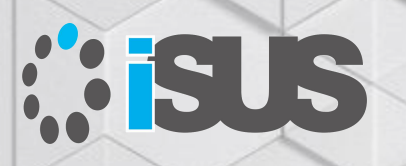

#### **インテル® コンパイラーを使用した OpenMP\* による並列プログラミング**

**インテル® C++/Fortran コンパイラーのバージョン 19.1 を使用して GPU オフロードに備えましょう**

セッション 6: oneAPI への第一歩

IA Software User Society (iSUS) 編集長 すがわら きよふみ

#### **このセッションの目的**

明示的な並列プログラミング手法として注目されてきた OpenMP\* による並列プロ グラミングに加え、インテル® コンパイラーがサポートする OpenMP\* 4.0 と 4.5 の 機能を使用したベクトル・プログラミングとオフロード・プログラミングの概要をリフ レッシュし、インテル® コンパイラー V19.1 でサポートされる OpenMP\* 5.0 の機能 と実装を紹介します。さらに新たなアクセラレーター・デバイスへのオフロードについ て考えます

#### **セッションの対象者**

すでに OpenMP\* でマルチスレッド・プログラミングを開発し、4.0 以降でサポート される新たなベクトル化とオフロードを導入し、アプリケーションのパフォーマンス 向上を計画する開発者

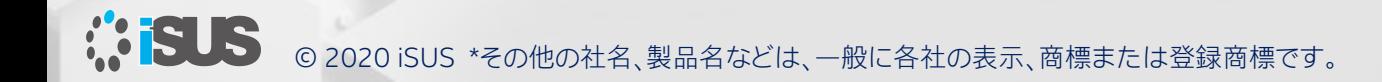

### **セッションリスト**

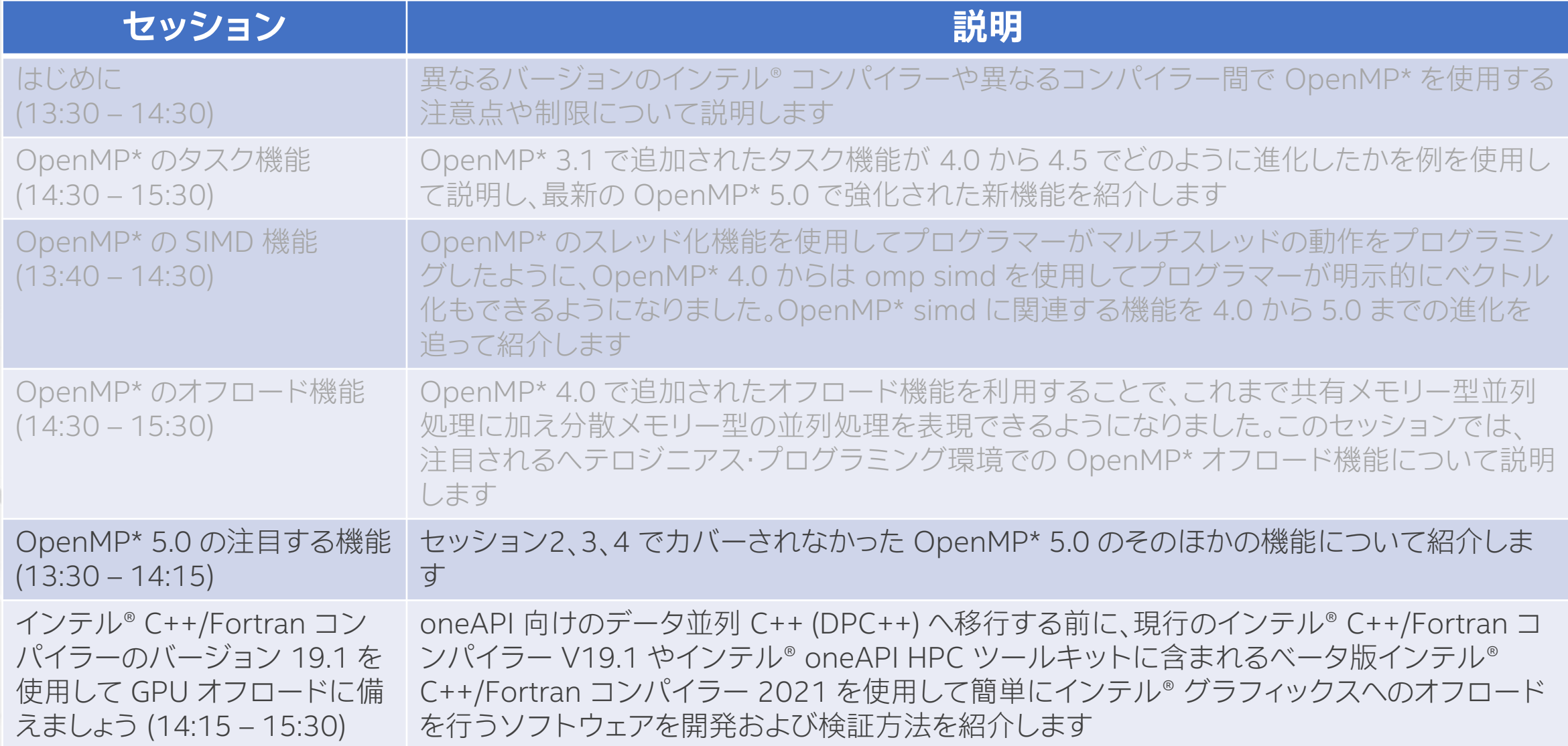

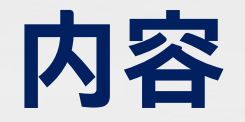

- はじめに (OpenMP\* が必要とされる背景) と概要 (OpenMP\* とは、歴史、各バージョンの機能概要)
- OpenMP\* の各バージョンの機能 (4.0、4.5 および 5.0 の注目される新機能)
- 次世代インテル® コンパイラー (nextgen) の機能

OpenMP\* 5.0 API シンタックス・クイック・リファレンス・カードの日本語訳を公開しました:

<https://www.isus.jp/products/c-compilers/openmp-ref-5-0-0519-released/>

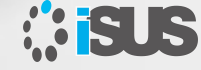

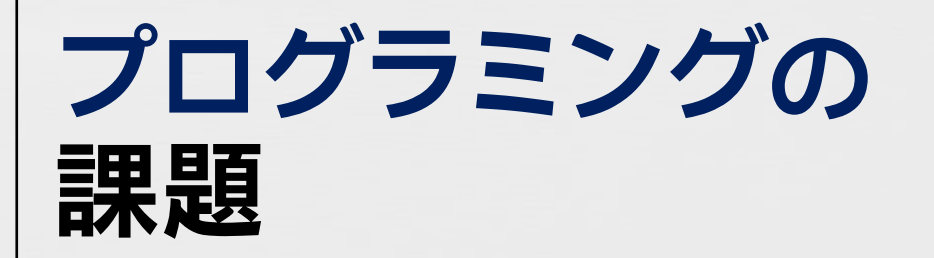

- ⚫ さまざまなデータ構造を使用するハードウェ アのセットが存在します
- ⚫ 残念ながら、それらに対する共通のプログラ ミング言語や API はありません
- ⚫ また、それぞれのプラットフォームにおいて ツールのサポートに一貫性もありません
- ⚫ プラットフォームごとに個別のソフトウェア 投資/習得が必要です

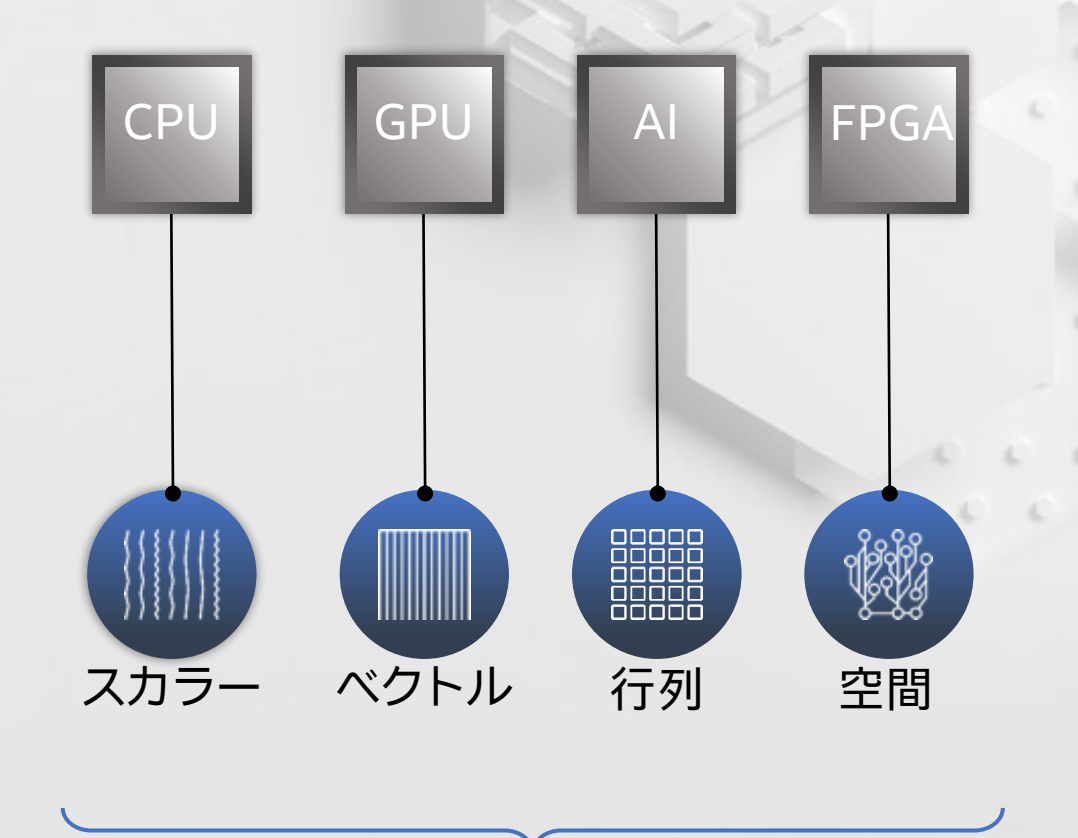

SVMS

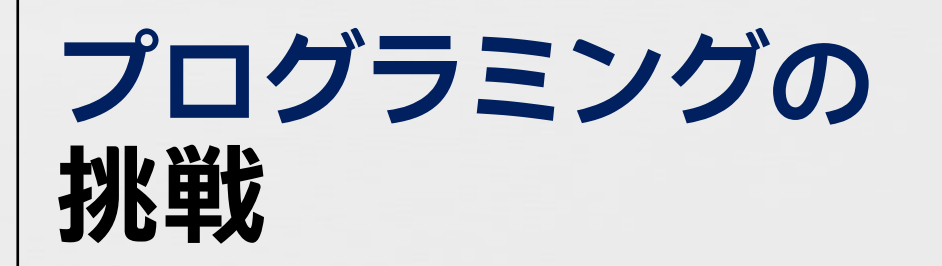

{

}

#pragma omp target data device(0) map(alloc:tmp[:N]) map(to:input[:N)) map(from:res)

```
#pragma omp target device(0) 
#pragma omp parallel for
    for (i=0; i\le N; i++)tmp[i] = some computation(input[i], i);
```
update input array on the host(input);

```
#pragma omp target update device(0) to(input[:N])
#pragma omp target device(0) 
#pragma omp parallel for reduction(+:res)
    for (i=0; i\le N; i++)res += final computation(input[i], tmp[i], i)
```
#### **OpenMP\* OpenCL\* OpenACC\* …** CPU GPU **FPGA**  $\mathsf{A}\mathsf{l}$ 88888<br>88888<br>88888 スカラー 行列 ベクトル 空間

**SVMS** 

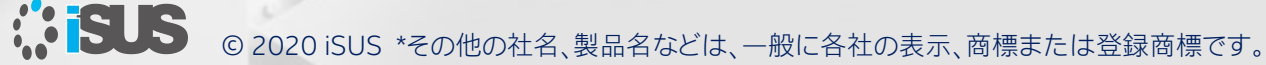

### **準備するもの (ここでは Windows\* を使用)**

**コンパイラー:**

- インテル® C++ または Fortran コンパイラー・バージョン 19.1 Update2 または
- インテル® oneAPI ベース・ツールキット beta08 以降
- インテル® oneAPI HPC ツールキット beta08 以降

#### **グラフィックス・ドライバー:**

■ インテル® oneAPI ベース・ツールキット用グラフィックス・ドライバー

[https://software.intel.com/content/www/us/en/develop/articles/intel-oneapi-graphics-driver](https://software.intel.com/content/www/us/en/develop/articles/intel-oneapi-graphics-driver-now-available.html)now-available.html (英語)

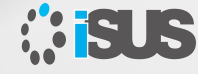

### **次世代インテル® コンパイラーとは**

- ICC Classic と ICC NextGen (icx) は、各コンパイラー・ドライバー (icc、icpc、icl) でも同じ呼び方をします
- ICC NextGen は、コア C++ コンパイラーであるとともに、インテル® DPC++ コン パイラーと新しい dpcpp ドライバーのベース・コンパイラーでもあります
- ICC NextGen は、インテルの「次世代」コンパイラーです。ICC NextGen は ICC Classic の単なる代替品ではないことに注意してください
- ICC Classic から ICC NextGen への移行を可能な限りスムーズにするため、かな り工夫されていますが、 開発者が既存のアプリケーションを ICC Classic から ICC NextGen へ移行してチューニングするには、ある程度の労力が必要になります

インテル® C++ コンパイラーの次世代コード・ジェネレーターのドキュメント: <https://www.isus.jp/products/c-compilers/early-documentation-for-c-compiler-based-on-llvm/>

#### **この資料では Nextgen コンパイラーの OpenMP\* 機能に注目します**

ICC NextGen (icx) の OpenMP\* オプション:

- / Qiopenmp / -fiopenmp は、OpenMP\* parallel 構造と SIMD プラグマ/ディレク ティブを認識してコンパイルし、 インテルの OpenMP\* ランタイム・ライブラリーを 使用します
- OpenMP\* 4.5/5.0 の target プラグマ/ディレクティブを使用する場合、 /Qopenmp-targets=spir64 / -fopenmp-targets=spir64 を指定する必要があ ります
- OpenMP\* 4.5/5.0 の target ディレクティブは、インテル® oneAPI HPC ツール キットに含まれる ICC NextGen コンパイラーによってのみ認識されます 上記の 2 つのコンパイラー・オプションを同時に指定します:
	- icc -qnextgen -fiopenmp -fopenmp-targets=spir64
	- icl /Qnextgen /Qiopenmp /Qopenmp-targets=spir64

#### **インテル® コンパイラー V19.1 の Nextgen 機能はプレビュー機能です**

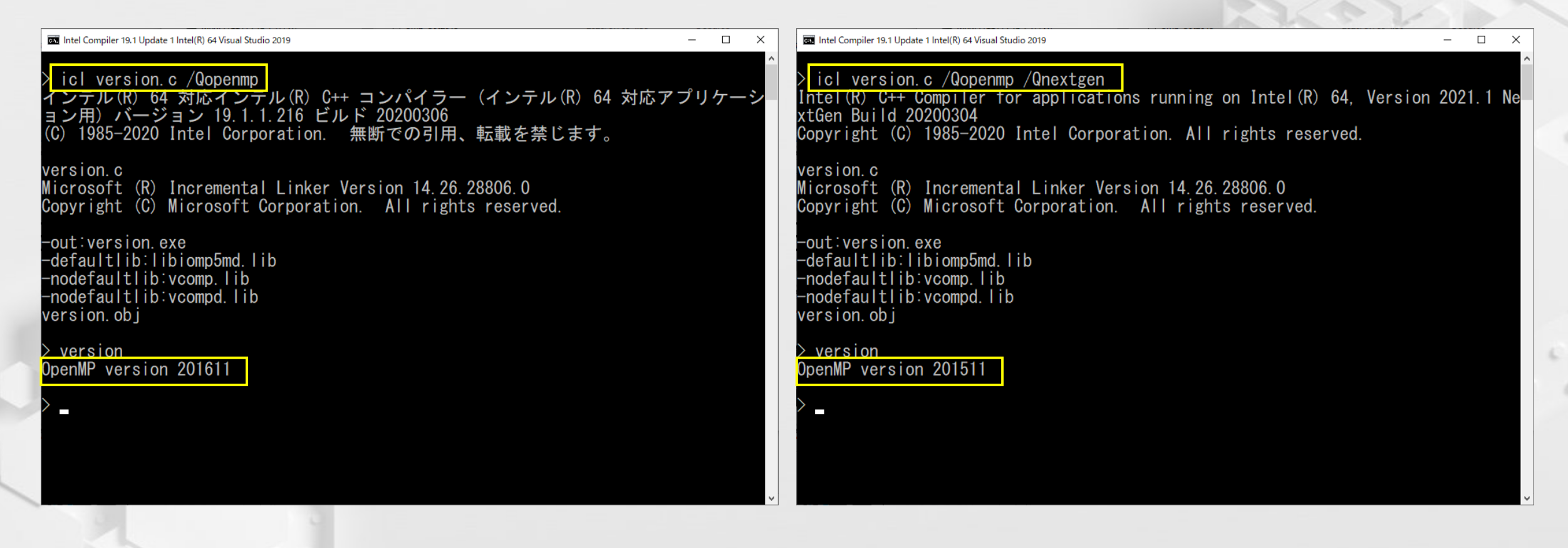

#### \_OPENMP マクロが返す値が異なります

## **GPU オフロードについて (旧バージョンの機能)**

```
bool Sobel::execute_offload()
{
           int w = COLOR CHANNEL NUM * image width;
           float *outp = this->output;
           float *img = this->image;int iw = image width;
           int ih = image height;
#pragma omp target map(to: ih, iw, w) ¥
                       map(tofrom: img[0:iw*ih*COLOR_CHANNEL_NUM], ¥
                                              outp[0:iw*ih*COLOR_CHANNEL_NUM])
#pragma omp parallel for collapse(2)
     for (int i = 1; I < ih - 1; i++) {
          for (int k = \text{COLOR} CHANNEL NUM; k < (iw - 1) * \text{COLOR} CHANNEL NUM; k++) {
                       float qx = 1 * img[k + (i - 1) * w - 1 * 4]+ 2 * imq[k + (i - 1) * w + 0 * 4]+ 1 * imq[k + (i - 1) * w + 1 * 4]- 1 * imq[k + (i + 1) * w - 1 * 4]- 2 * \text{img}[k + (i + 1) * w + 0 * 4]- 1 * imq[k + (i + 1) * w + 1 * 4];float qy = 1 * img [k + (i - 1) * w -1 * 4]
                                   - 1 * imq[k + (i - 1) * w + 1 * 4]+ 2 * imq[k + (i + 0) * w - 1 * 4]- 2 * i m q[k + (i + 0) * w + 1 * 4]+ 1 * imq[k + (i + 1) * w - 1 * 4]- 1 * imq[k + (i + 1) * w +1 * 4];outp[i * w + k] = sqrtf(qx * qx + qy * qy) / 2.0;
              }
     }
```
■ インテル® C++/Fortran コンパイラーの V18.0 までは、 インテル® グラフィックスへの オフロードがサポートされて いました

■ /Qopenmp-offload:gfx (Windows\*)、 -qopenmp-offload=gfx (Linux\*) オプションでターゲッ トデバイスが指定できました

return true;

}

**KISUS** 

#### **target ディレクティブで depend 節を使用して GPU へ非同期オフロードする例**

```
// arr1 を初期化 - ターゲットへオフロード
#pragma omp target map(from: arr1[0:SIZE]) depend(out:arr1) nowait
#pragma omp parallel for
   for (int i = 0; i < SIZE; i++) { \arr1[i] += i; }
```

```
// arr2 の初期化
#pragma omp task depend(out:arr2)
#pragma omp parallel for
    for (int i = 0; i < SIZE; i++) { arr2[i] += -i; }
```

```
// ターゲット上で中間結果を計算
#pragma omp target ¥
 map(to: arr1[0:SIZE], arr2[0:SIZE]) ¥
 map(from:arr3[0:SIZE]) ¥
 nowait depend(in:arr1, arr2)
#pragma omp parallel for
   for (int i = 0; i < SIZE; i++) { arr3[i] = arr1[i] + arr2[i]; }
```

```
#pragma omp taskwait
#pragma omp parallel for
    for (int i = 0; i < SIZE; i++) { res[i] += arr3[i]; }
```
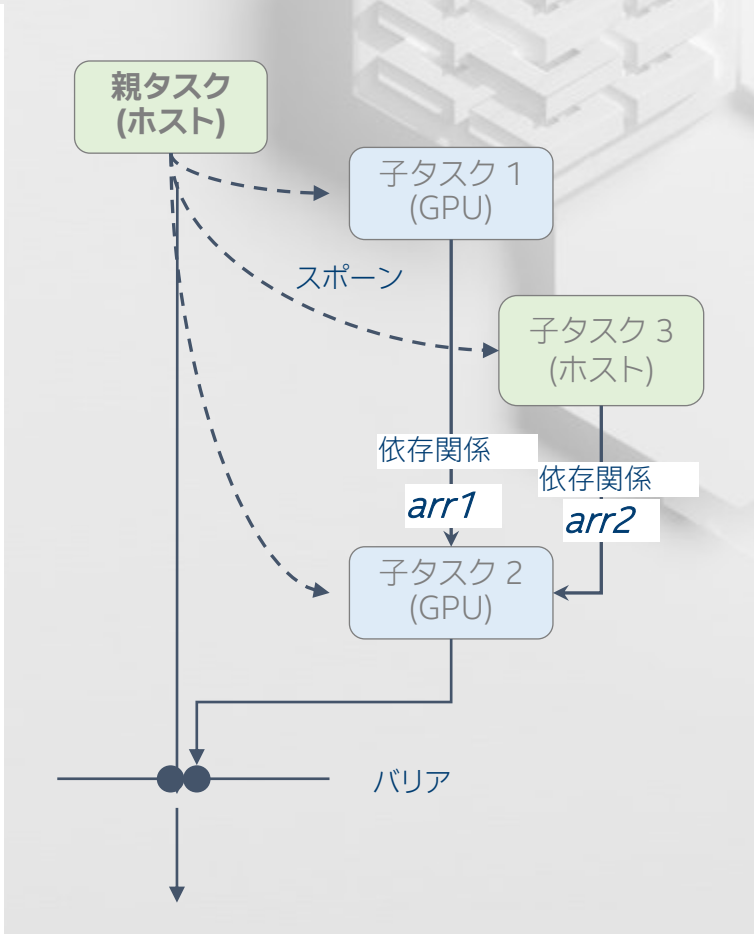

### **Classic コンパイラーで並列化**

```
#pragma omp parallel for
  for (int i = 0; i < MAX; i++)for (int k = 0; k < MAX; k++)
      for (int j = 0; j < MAX; j++)C[i][j] += A[i][k] * B[k][j];
```
Intel Compiler 19.1 Update 1 Intel(R) 64 Visual Studio 2019

> icl matmul\_cpu.cpp /Qopenmp /nologo matmul\_cpu.cpp

> matmul\_cpu PASSED  $\overline{in}$  0.033000 sec (serial time was 0.217000 sec)

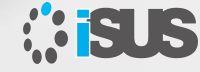

#### **GPU オフロード向けにコードを変更**

```
#pragma omp target teams distribute parallel for ¥
      map(to: A, B) map(tofrom: C) thread_limit(128) 
 for (int i = 0; i < MAX; i+1)
    for (int k = 0; k < MAX; k++)
      for (int j = 0; j < MAX; j++)C[i][j] += A[i][k] * B[k][j];
```
Intel Compiler 19.1 Update 1 Intel(R) 64 Visual Studio 2019

 $\Box$  $\times$ 

> icl matmul\_cpu.cpp /Qopenmp /nologo matmul cpu.cpp icc: 警告 #10274: プラットフォーム 'C:\PROGRA~2\INTELS~1\COMPIL~1.216\Iinux\bin\ intel64¥x86\_64-linux.env の構成が見つかりません。 icc: エラー #10417: インテル(R) コンパイラーのコンパイル環境の設定に問題があります。<br>す。'install path' 設定 ('gcc.exe' から取得) が必要です。<br>icl: エラー #10340: ターゲットコンパイルの実行中に問題が発生しました。

#### Classic コンパイラーは、このソースをコンパイルできません

#### **Nextgen モードでコンパイル**

Intel Compiler 19.1 Update 1 Intel(R) 64 Visual Studio 2019

*<b>SUS* 

 $\Box$ ×

icl matmul\_cpu.cpp / Qopenmp / nologo / Qnextgen matmul\_cpu.cpp

 $>$  matmul\_cpu PASSED  $\overline{in}$  0.038000 sec (serial time was 0.253000 sec)

#### **これは、どこで実行されているのか?**

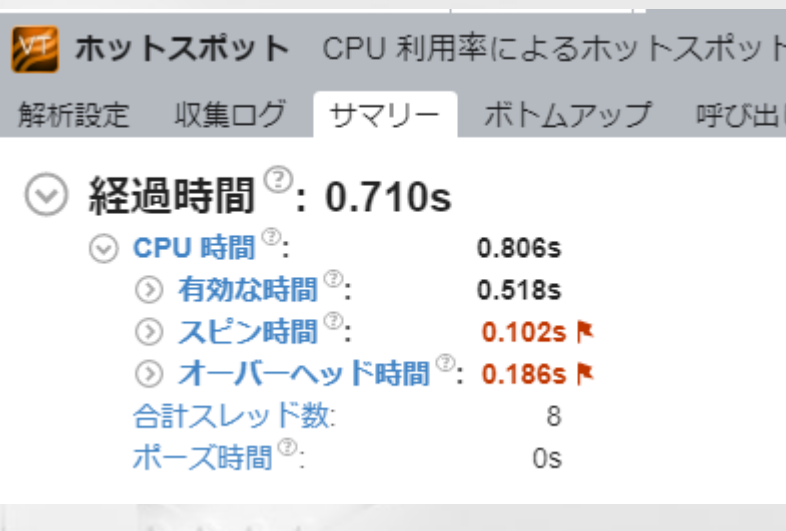

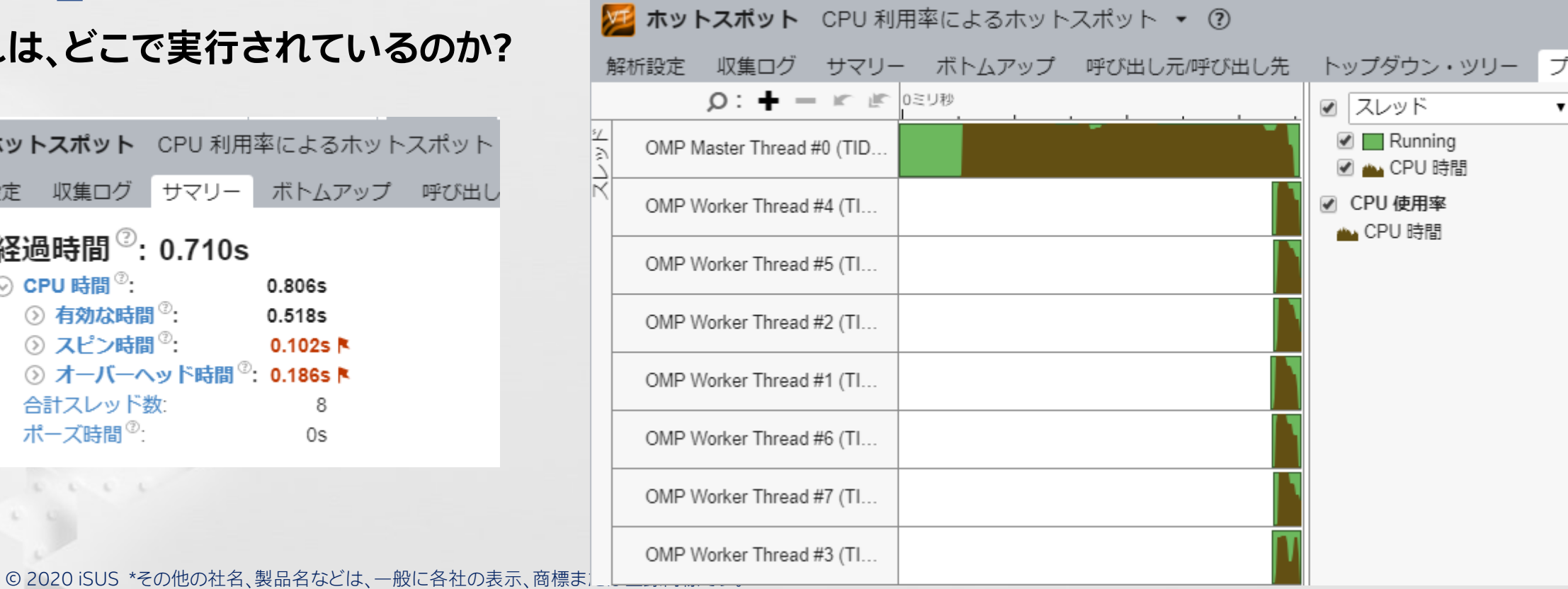

#### **Nextgen モードで /Qiopenmp コンパイル**

Intel Compiler 19.1 Update 1 Intel(R) 64 Visual Studio 2019

icl matmul\_cpu.cpp /Qiopenmp /nologo /Qnextgen matmul\_cpu.cpp

matmul\_cpu PASSED in  $0.035000$  sec (serial time was  $0.252000$  sec)

#### **これは、どこで実行されているのか?**

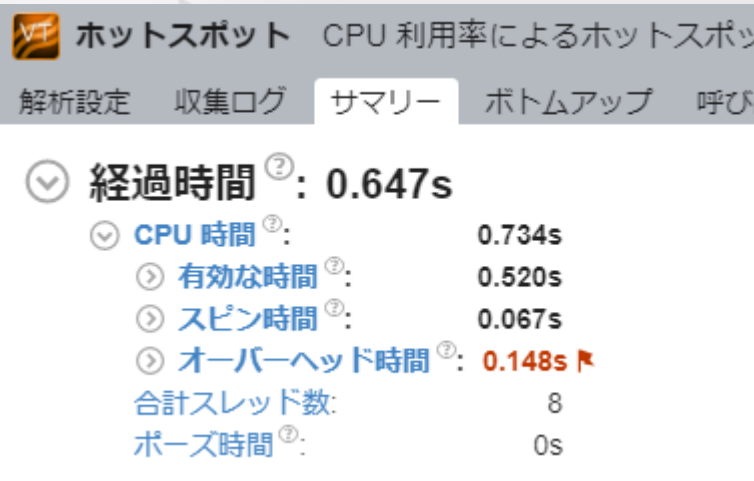

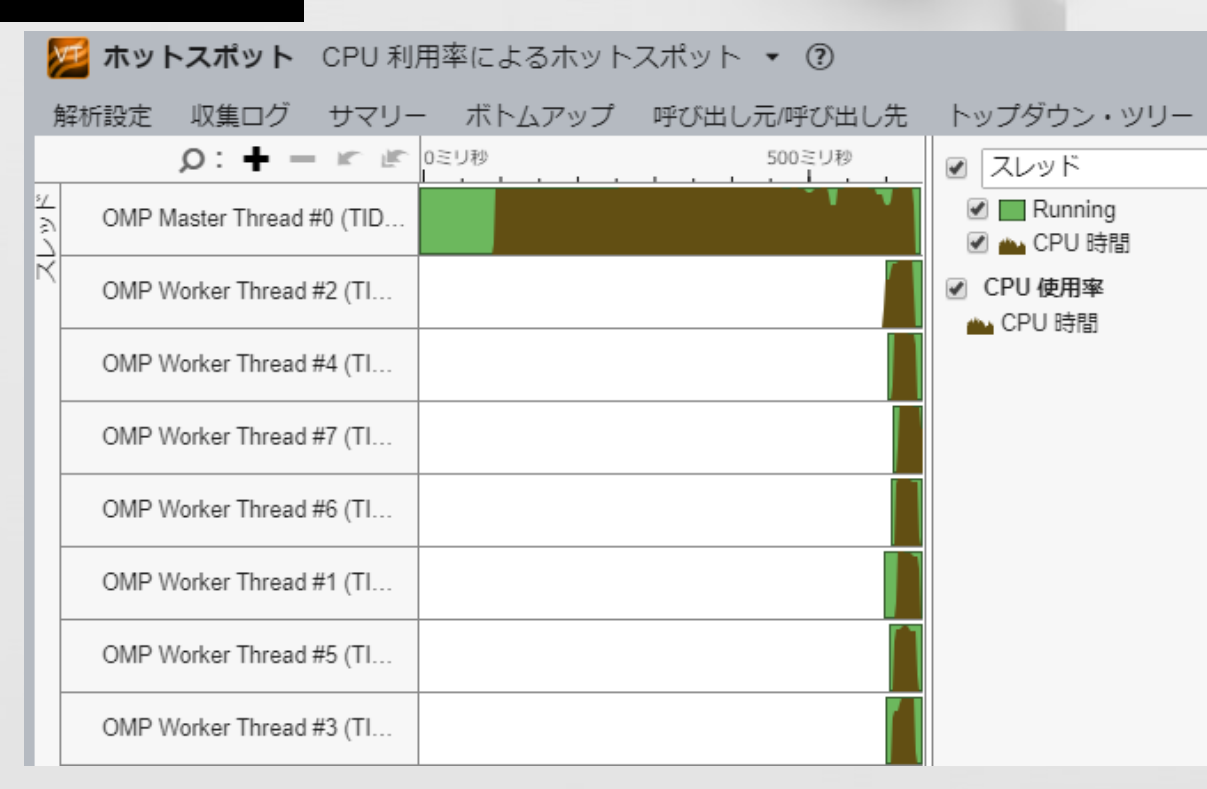

### **/Qopenmp-targets:spir64 を追加**

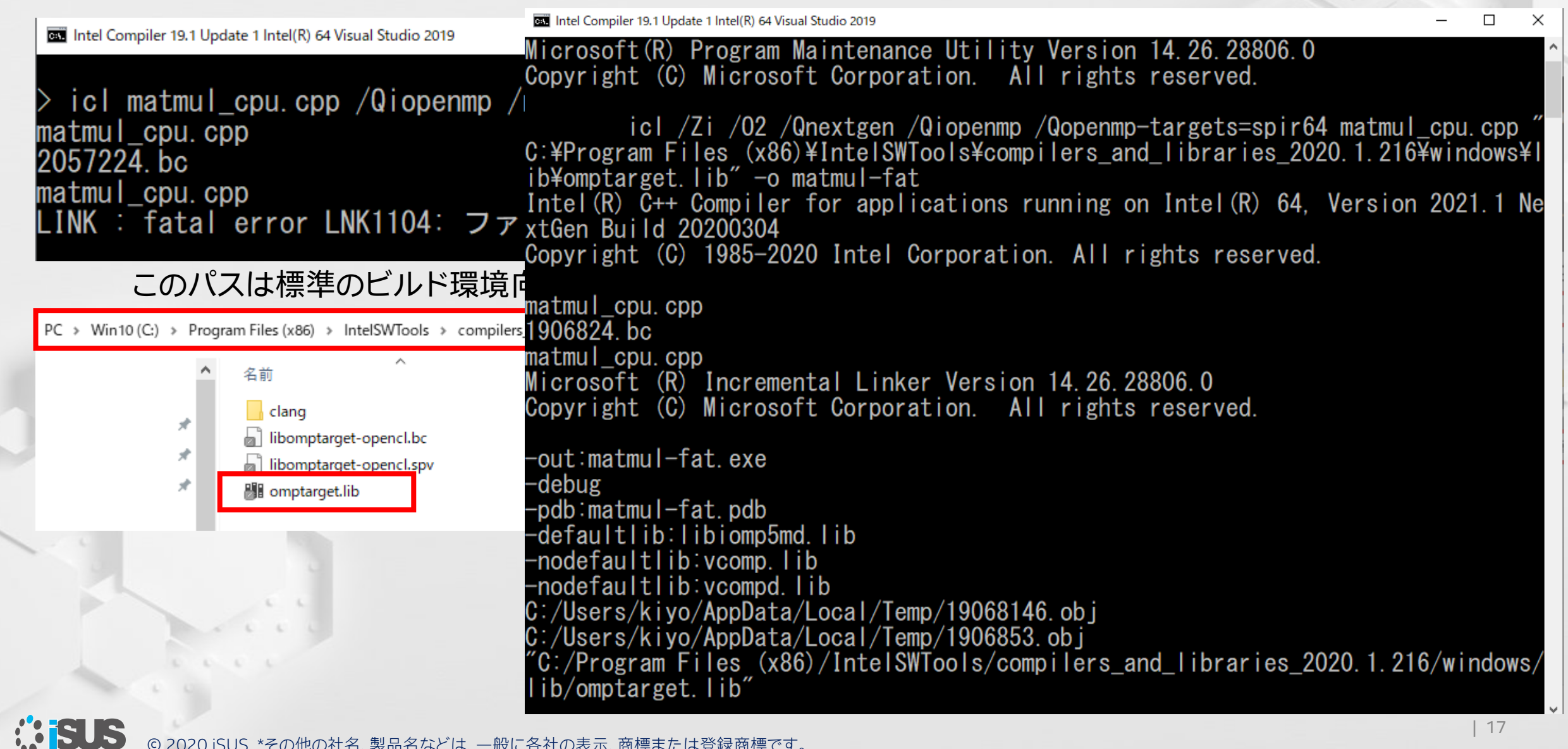

## **ビルドには 2 つのオプションが必要**

- /Qiopenmp (Windows\*)、-qiopenmp (Linux\*)
- /Qopenmp-targets:spir64 (Windows\*)、-qopenmp-targets=spir64 (Linux\*)
- omptarget.lib へのパス設定が必要

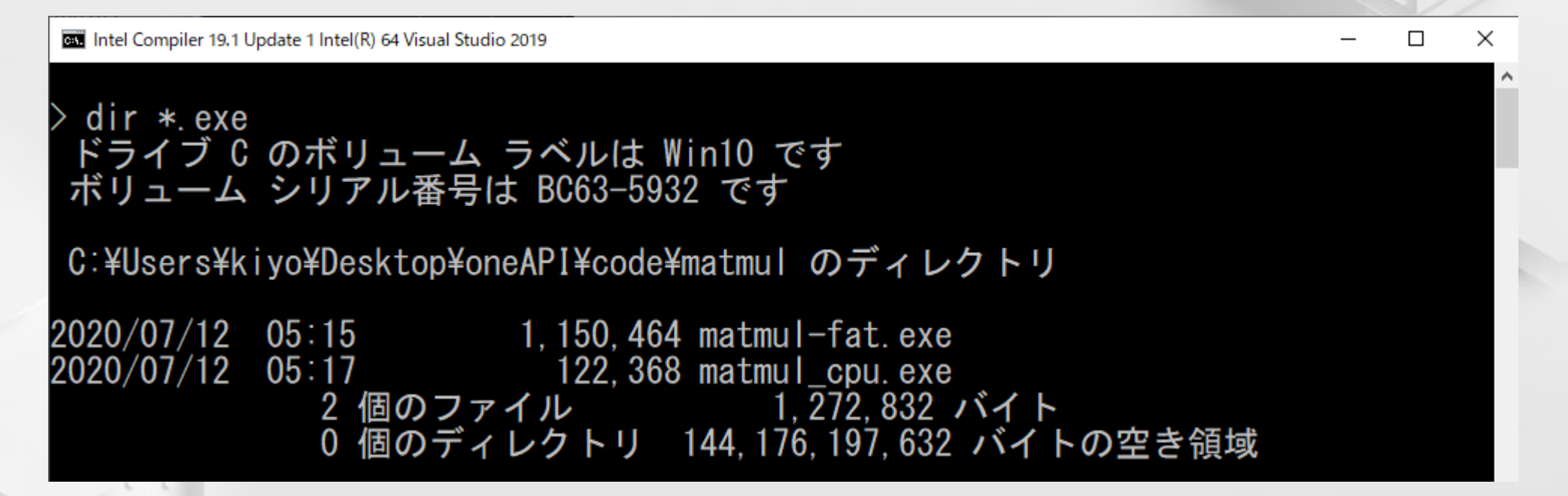

生成されるバイナリーは、CPU バイナリーと GPU バイナリーが結合された FAT バイナリーとなります

#### **GPU で実行するには**

OMP\_TARGET\_OFFLOAD={"MANDATORY" | "DISABLED" | "DEFAULT" }

**MANDATORY**: GPU またはアクセラレーターでターゲット領域のコードを実行 **DISABLED**: CPU でターゲット領域のコードを実行 **DEFAULT**: デバイスが利用可能な場合に GPU で実行され、利用できない場合は CPU にターゲット領域のコード をフォールバックして実行

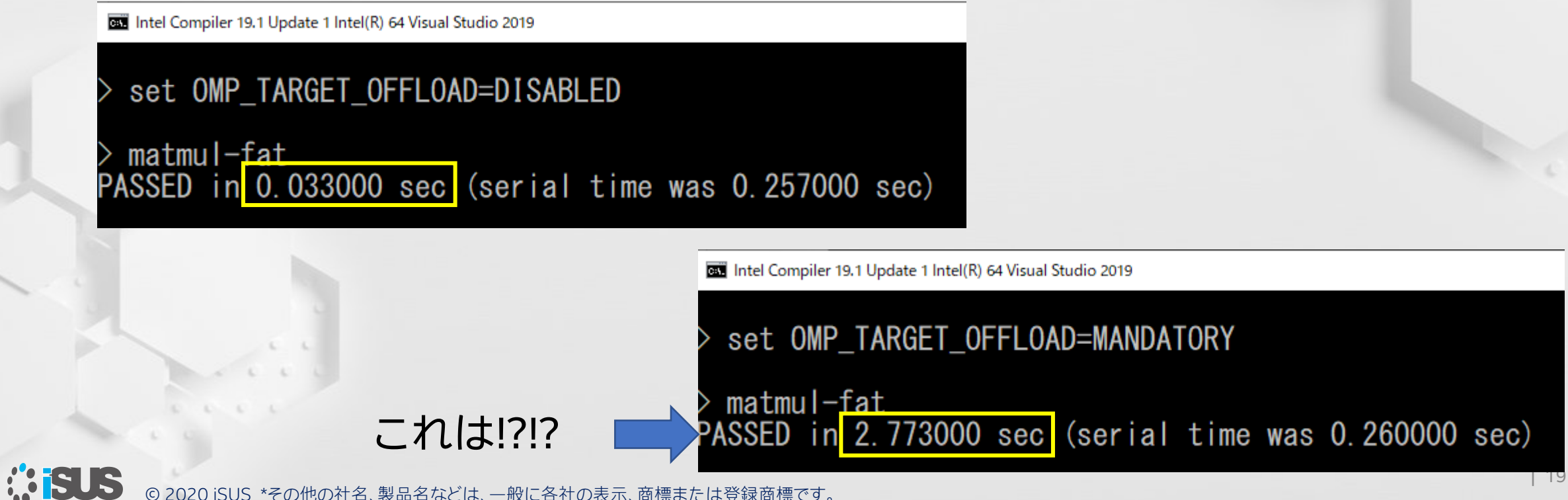

© 2020 iSUS \*その他の社名、製品名などは、一般に各社の表示、商標または登録商標です。

### **他のデバイスで実行するには (オプション)**

- LIBOMPTARGET DEVICETYPE に cpu、gpu、accelerator を指定できますが、他の デバイスを使用するにはデバイスをサポートするライブラリーが必要になります
- OMP TARGET OFFLOAD とも関連します

```
Intel(r) oneAPI Tools
                                                                                                               \timesset LIBOMPTARGET_DEVICETYPE=accelerator
  matmul-fat
Target LEVELO RTL --> Warning: Invalid LIBOMPTARGET_DEVICETYPE=accelerator<br>Target OPENCL RTL --> Warning: Invalid or unsupported LIBOMPTARGET_DEVICETYPE=ac
celerator
Start to Calc
OpenMP Offload PASSED in 3.302000 sec (serial time was 0.257000 sec)
```
### **オフロードのプロファイル**

■ オフロードされたかテストするには、LIBOMPTARGET PROFILE 環境変数を設定

#### set LIBOMPTARGET\_PROFILE=T

■ この出力から、GPU へのデータの送信時間 (Data-Write) と GPU からのデータの受信時間 (Data-Read) が分かります。オフロード TARGET 領域 (EXEC) ― main() の 56 行目があり、このカーネ ルで費やされた時間が示されています

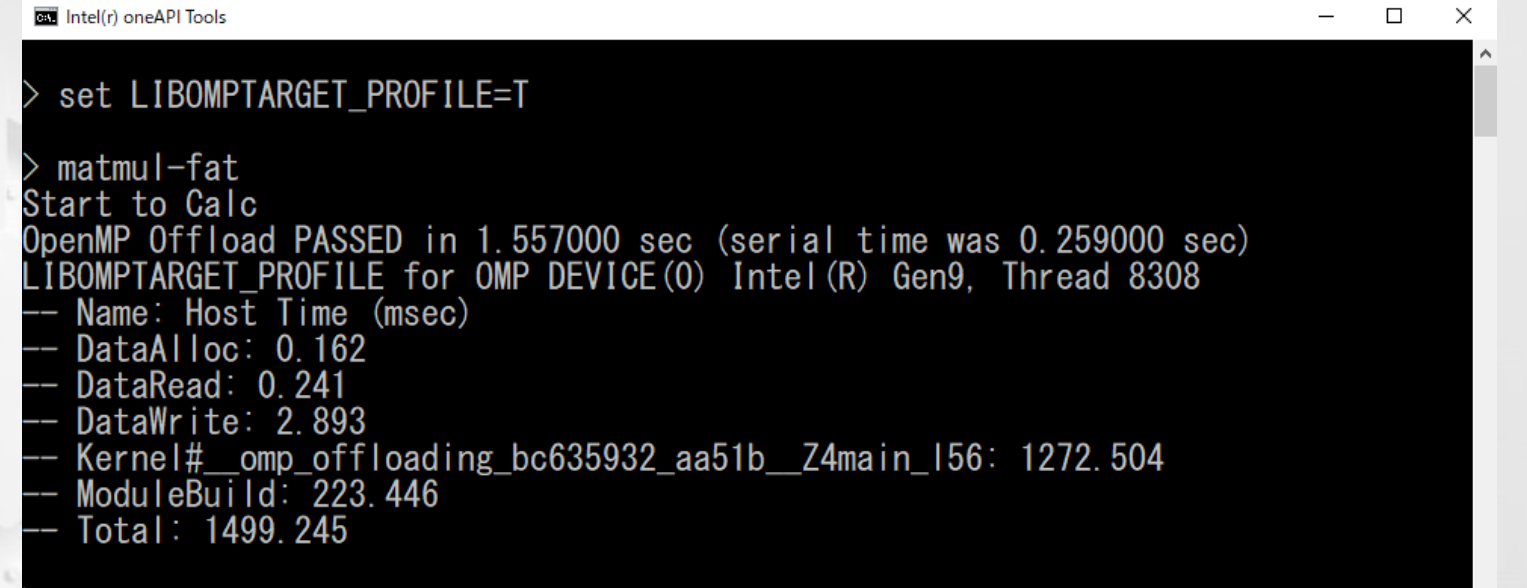

## **オフロードのデバッグ**

- <sup>◼</sup> 前述のプロファイルが表示されない場合、OpenMP\* ランタイムが GPU ドライバーデバイスを検 出できなかったことを意味します
- さらに詳しくデバッグするには、環境変数 LIBOMPTARGET DEBUG=5 を設定してアプリケーショ

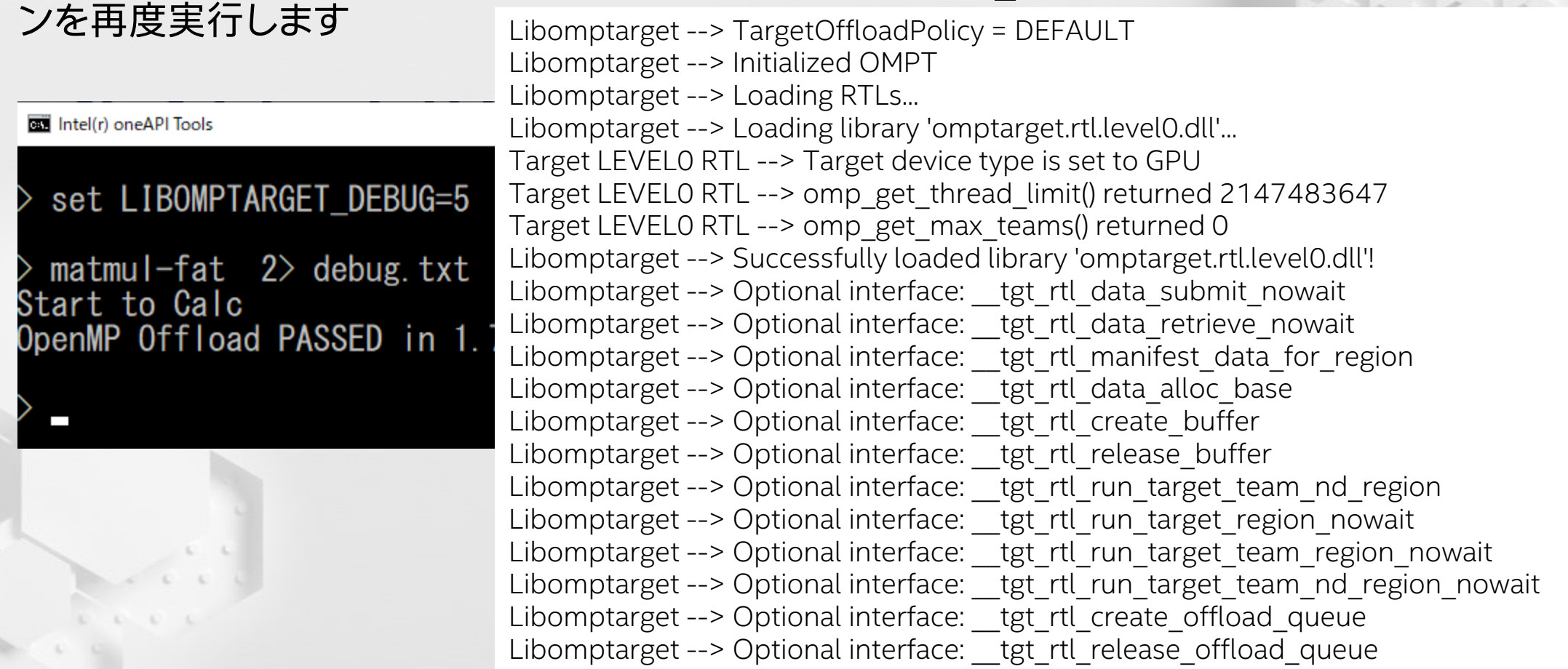

### **インテル® VTune™ プロファイラー 2020 で確認**

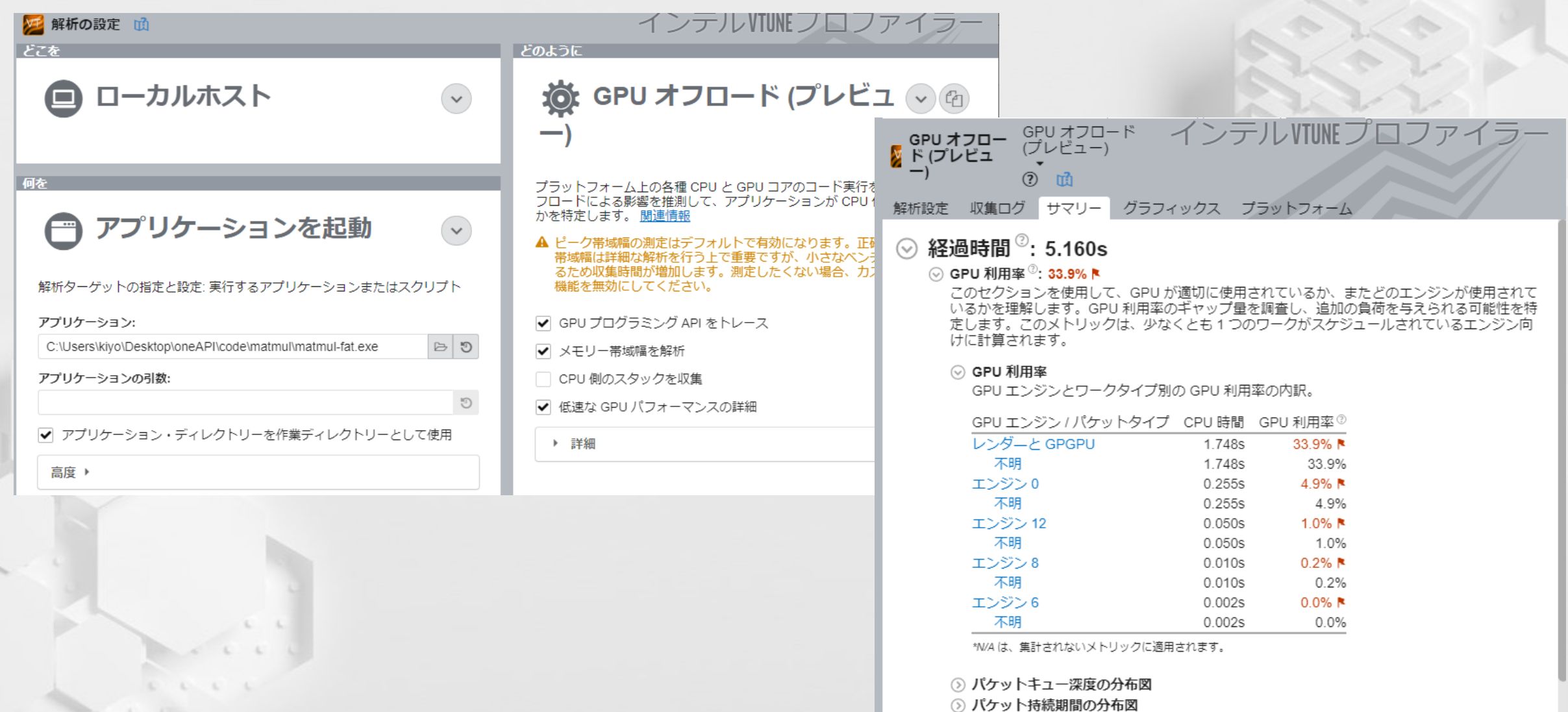

#### © 2020 iSUS \*その他の社名、製品名などは、一般に各社の表示、商標または登録商標です。

*<b>SISUS* 

#### **インテル® VTune™ プロファイラー 2020 の GPU オフロード解析 (プレビュー)**

■ ここで説明した手順は、 インテル® oneAPI HPC ツールキッ トに含まれる ベータ版インテル® C++/Fortran コ ンパイラー 2021 でも利用できます

ここでの手順は動作を確認したのみで あり、実際にはより高速に動作させるた め最適化が必要です

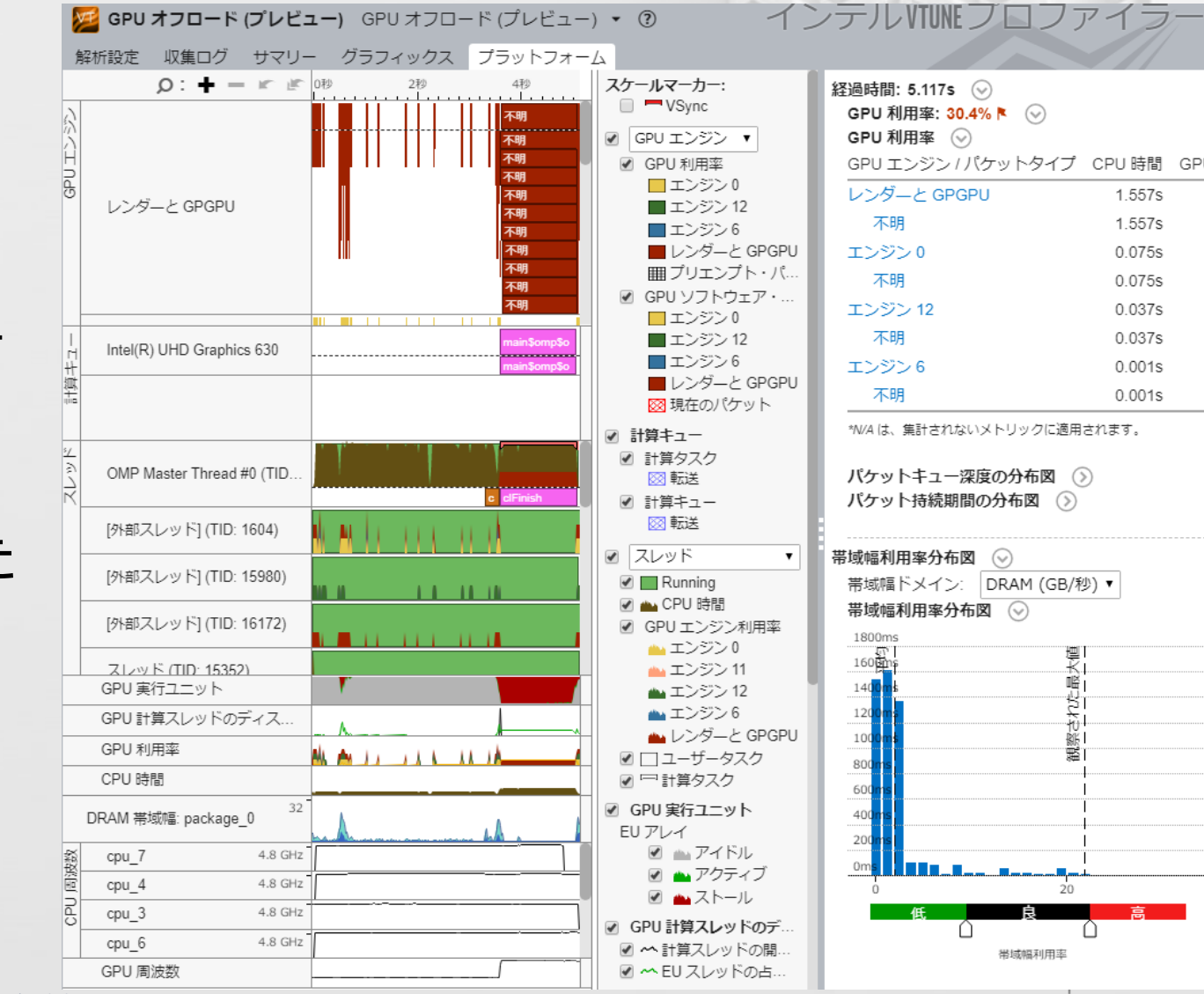

**MELLS** © 2020 iSUS \*その他の社名、製品名などは、一般に各社の表示、商標または登録商標です。

## **簡単な最適化 (1)**

}

#pragma omp data map(to: A, B) map(tofrom: C)

```
{
  …………
#pragma omp target teams distribute parallel for thread_limit(128) 
  for (int i = 0; i < MAX; i++)for (int k = 0; k < MAX; k++)
       for (int \dot{\eta} = 0; \dot{\eta} < MAX; \dot{\eta}++)
          C[i][j] += A[i][k] * B[k][j];
```
set OMP TARGET OFFLOAD=DISABLED matmul-dmap.exe Start to Calc OpenMP Offload PASSED in 0.038000 sec (serial time was 0.260000 sec) set OMP\_TARGET\_OFFLOAD=MANDATORY matmul-dmap.exe Start to Calc OpenMP Offload PASSED in 1.253000 sec (serial time was 0.258000 sec)

### **簡単な最適化 (2)**

#pragma omp data map(to: A, B) map(tofrom: C)

#pragma omp target teams distribute thread\_limit(128)

for (int  $i = 0$ ;  $i < MAX$ ;  $i++)$ 

for (int  $k = 0$ ;  $k < MAX$ ;  $k++$ )

#pragma omp parallel for

{

}

……………

for (int  $j = 0$ ;  $j < MAX$ ;  $j++)$ 

 $C[i][j]$  += A[i][k] \* B[k][j];

set OMP\_TARGET\_OFFLOAD=DISABLED matmul-opt1.exe Start to Calc OpenMP Offload PASSED in 0.884000 sec (serial time was 0.261000 sec) set OMP\_TARGET\_OFFLOAD=MANDATORY matmul-opt1.exe Start to Calc OpenMP Offload PASSED in 0.389000 sec (serial time was 0.255000 sec)

# **DPC++ への移行**

#### **oneAPI 環境への移行ステップ インテル® oneAPI ベース・ツールキット**

インテル® oneAPI ベース・ ツールキットを使用するアク セラレーター向けのプログラ ミングでは、DPC++ コンパイ ラーと新しい SYCL\* ベース のコードを使用する必要があ ります

■ Fortran ユーザーは?

■ OpenMP\* ユーザーは?

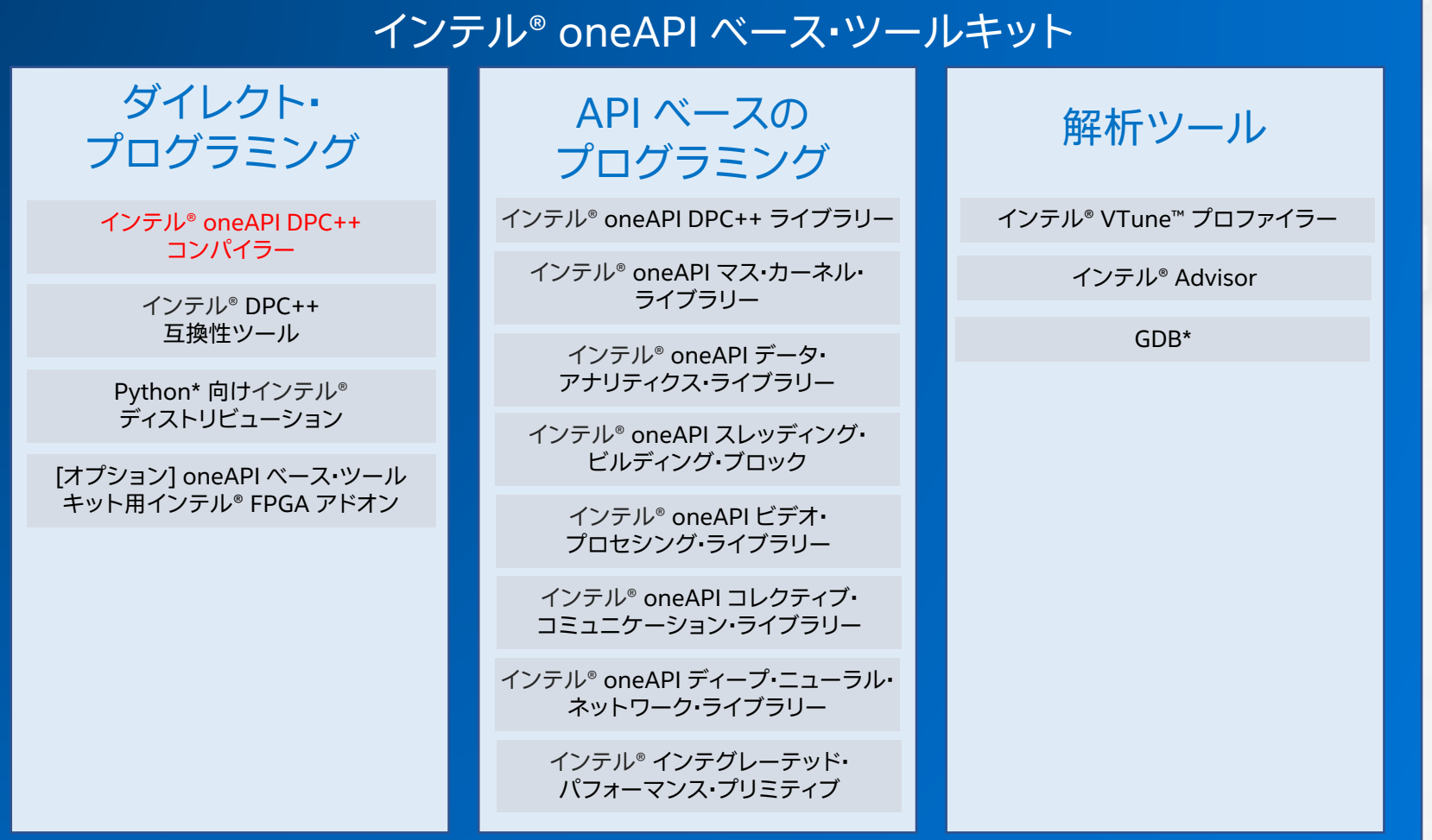

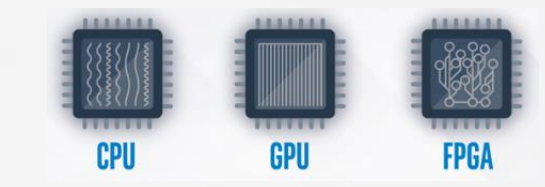

#### 最適化されたアプリケーション

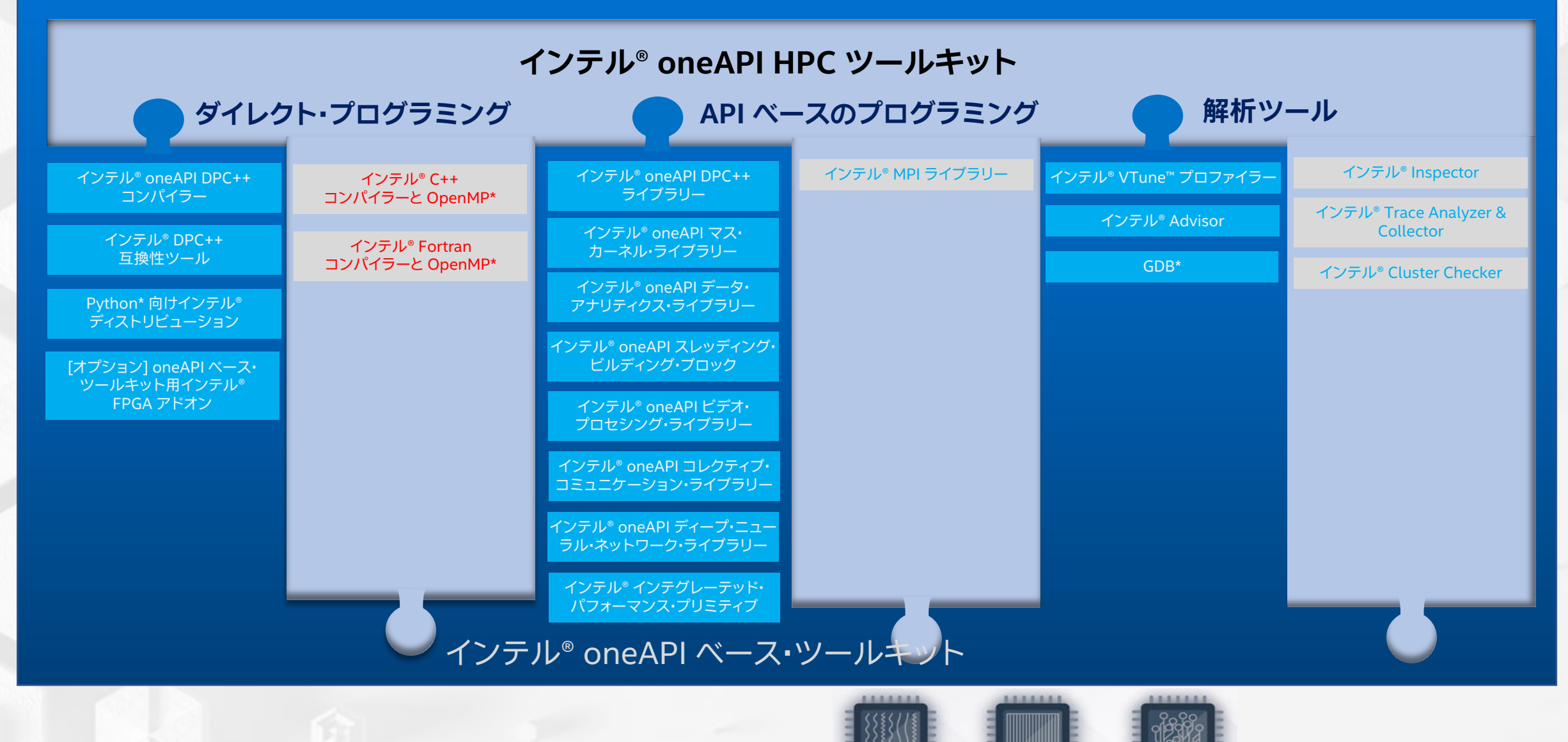

**CPU** 

**GPU** 

**FPGA** 

**SISUS** 

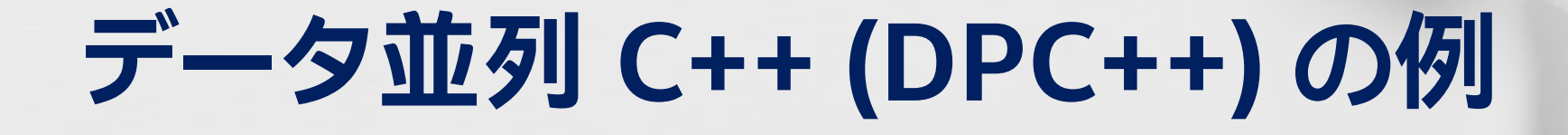

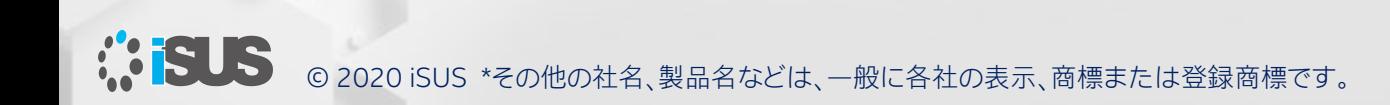

#### **データ並列 C++ 標準ベースのクロスアーキテクチャー言語**

さまざまな CPU とアクセラレーターに妥協のない並列プログラ ミングの生産性とパフォーマンスを提供する言語

• 同じデータ並列プログラミング・モデルですべての SVMS アーキ テクチャーをサポートする機能と抽象化を提供

C++ ベース

- 使い慣れた C/C++ 構文を使用できるため C++ の生産性が得ら れる
- Khronos Group の SYCL\* を組み込むことでデータ並列処理と ヘテロジニアス・プログラミングをサポート

コミュニティー・プロジェクトを通して推進される言語拡張

- データ並列プログラミングを容易にする拡張
- 継続的な進化のためのオープンな共同開発

インテルのアーキテクチャーとコンパイラーの長年の経験に基づ いて構築

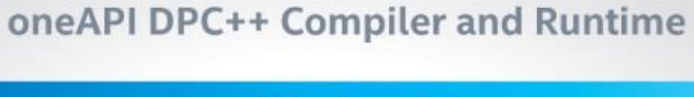

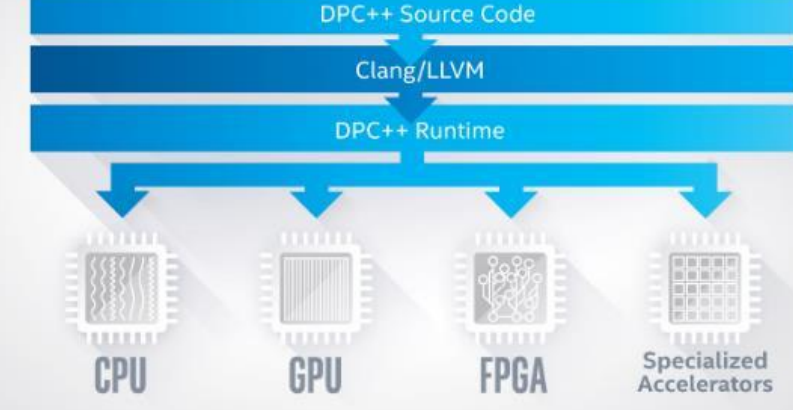

Intel® DPC++ Compatibility Tool Usage Flow

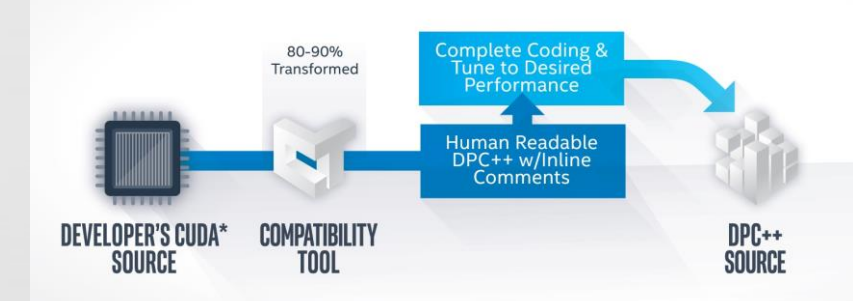

| 31

**MELLS** © 2020 iSUS \*その他の社名、製品名などは、一般に各社の表示、商標または登録商標です。

### **DPC++ プログラムの例** #include <CL/sycl.hpp>

**単一ソース**

ホスト <sup>◼</sup> ホストコードとヘテロジニアス・アクセラ レーター・カーネルを同じソースファイルに 混在して記述

**使い慣れた C++**

■ ライブラリー構造は、次の機能を提供:

アクセラレーター・コード

コード

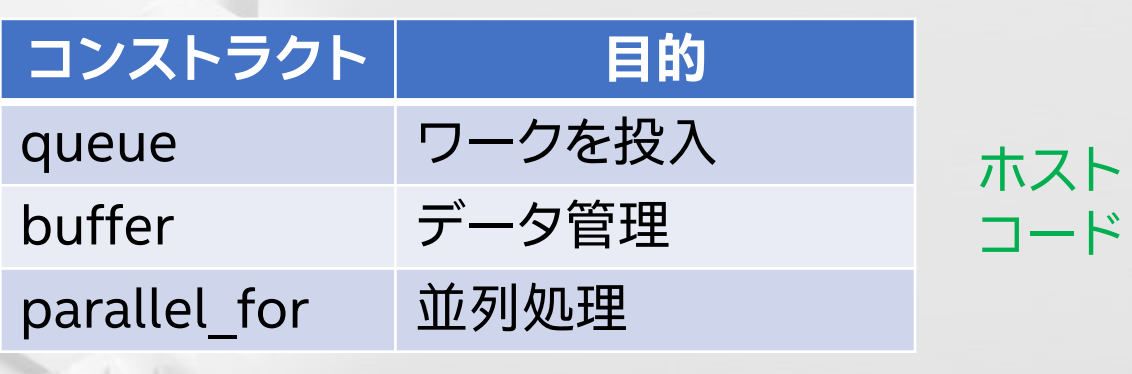

#include <iostream> constexpr int num=16; using namespace cl::sycl;

```
int main() {
  auto R = range < 1 { num };
  buffer<int> A{ R };
```

```
queue{}.submit([&](handler& h) {
  auto out =A.get_access<access::mode::write>(h);
 h.parallel_for(R, [=](id<1>idx) {
    out[idx] = idx[0];});
});
auto result =
 A.get_access<access::mode::read>();
for (int i=\theta; i<num; ++i)
  std::count << result[i] << "Yn";
```

```
return 0;
```
}

© 2020 iSUS \*その他の社名、製品名などは、一般に各社の表示、商標または登録商標です。

#### **OpenMP\* から データ並列 C++ へ**

cl::sycl::gpu\_selector device; cl::sycl::queue deviceQueue(device); cl::sycl::range<2> matrix\_range(MAX, MAX);

#pragma omp target teams distribute parallel for ¥ map(to: A, B) map(tofrom: C) thread limit(128)

```
for (int i = 0; i < MAX; i++)
```

```
for (int k = 0; k < MAX; k++)
```

```
for (int j = 0; j < MAX; j++)
```

```
C[i][j] += A[i][k] * B[k][j];
```
cl::sycl::buffer<TYPE, 2> bufferA((TYPE\*) A, matrix\_range); cl::sycl::buffer<TYPE, 2> bufferB((TYPE\*) B, matrix\_range); cl::sycl::buffer<TYPE, 2> bufferC((TYPE\*) C, matrix\_range);

```
deviceQueue.submit([&](cl::sycl::handler& cgh){
```

```
auto accessorA = bufferA.template get access<sycl::access::mode::read>(cgh);
auto accessorB = bufferB.template get access<sycl::access::mode::read>(cgh);
auto accessorC = bufferC.template get access<sycl::access::mode::read write>(cgh);
```

```
cgh.parallel for(matrix range,
        [=] (c1::sycl::id<2>ind) {
        int k;
        for(k=0; k<MAX; k++){
            accessorC[ind[0]][ind[1]] += accessorA[ind[0]][k] * accessorB[k][ind[1]];}
    });
});
```
### **C / C++ コードの典型的な最適化を実装**

cl::sycl::accessor<TYPE, 2, cl::sycl::access::mode::read\_write, cl::sycl::access::target::local> aTile(cl::sycl::range<2>(MATRIX\_TILE\_SIZE, MATRIX\_TILE\_SIZE), cgh); cl::sycl::accessor<TYPE, 2, cl::sycl::access::mode::read\_write, cl::sycl::access::target::local> bTile(cl::sycl::range<2>(MATRIX\_TILE\_SIZE, MATRIX\_TILE\_SIZE), cgh);

```
cgh.parallel for(cl::sycl::nd range<2>(matrix range, tile range),
         [=] (c1::sycl::nditem<2> i t)int k;
           const int numTiles = MAX/MATRIX TILE SIZE;
           const int row = it.get local id(0);
           const int col = it.get local id(1);
           const int globalRow = MATRIX TILE SIZE * it.get group(0) + row;
           const int globalCol = MATRIX TILE SIZE * it.get group(1) + col;
           TYPE acc = 0.0;
           for (int t=0; t<numTiles; t++){
               const int tiledRow = MATRIX TILE SIZE * t + row;
               const int tiledCol = MATRIX TILE SIZE * t + col;
               aTitle[row][col] = accessorA[globalRow][tiledCol];bTile[row][col] = accessorB[tiledRow][globalCol];
               it.barrier(cl::sycl::access::fence space::local space);
               for (k = 0; k < MATRIX TILE SIZE; k++){
                    acc += aTile[row][k] * bTile[k][col];
               }
               it.barrier(cl::sycl::access::fence space::local space);
           }
           accessorC[globalRow][globalCol] = acc;
});
                                                                      16 x 16 のタイルを定義して
                                                                            ブロック化を実装
```
#### **パフォーマンスは …**

インテル® Core™ i7-9600K (インテル® UHD グラフィックス 630) で実行 ― インテル® Core™ i7-1065G (インテル® Iris® Plus グラフィックス) で実行

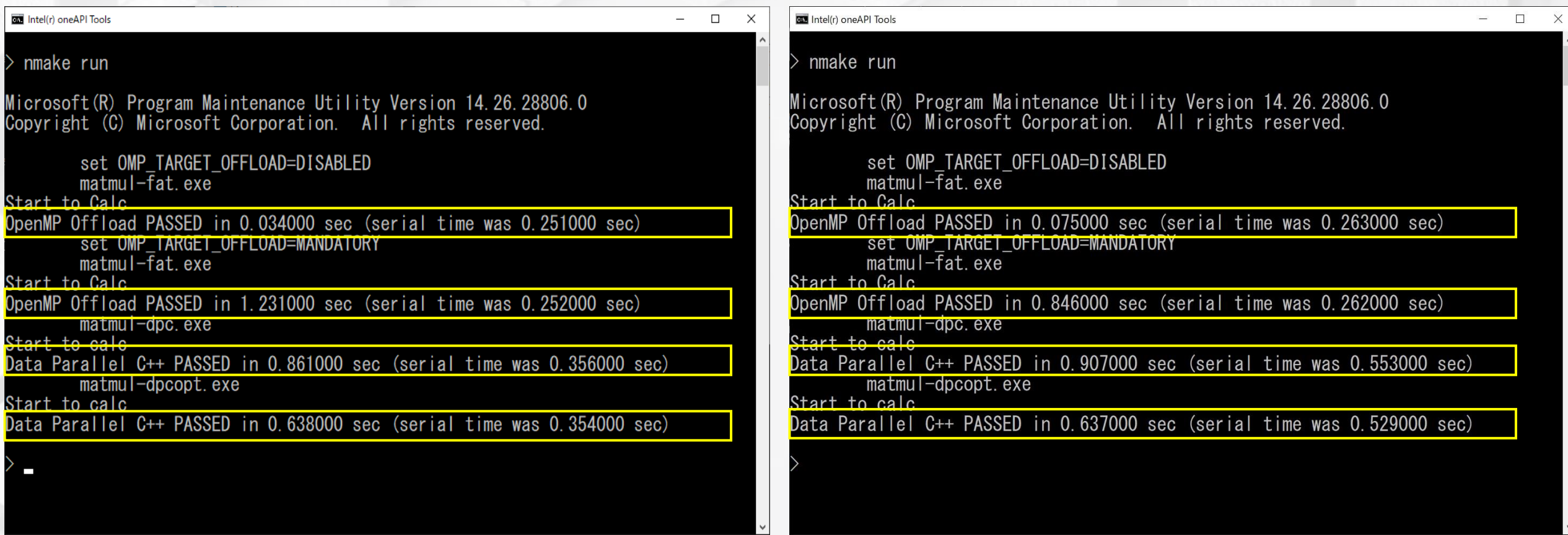

**パフォーマンスは開発中の DPC++ およびライブラリーを使用して測定したものであり、今後変わる可能性があります**

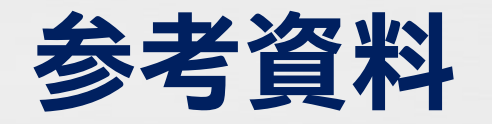

- この資料の詳細は iSUS で公開中の
	- ベータ版インテル® C++ コンパイラーおよびベータ版インテル® Fortran コンパイ ラー向けの GPU への OpenMP\* オフロード導入

[https://www.isus.jp/products/c-compilers/get-started-with-cpp-fortran](https://www.isus.jp/products/c-compilers/get-started-with-cpp-fortran-compiler-openmp/)compiler-openmp/

を参照してください

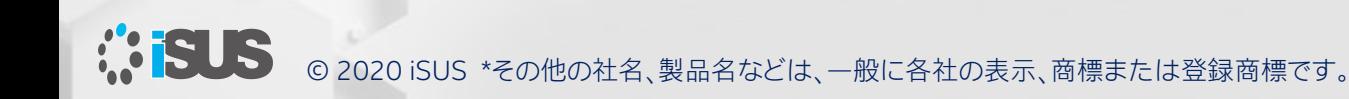

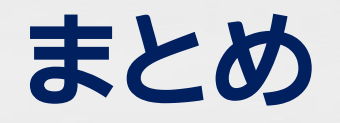

oneAPI 向けのデータ並列 C++ (DPC++) へ移行する前に、 インテル® C++/Fortran コンパイラー V19.1 やインテル® oneAPI HPC ツールキット に含まれるベータ版インテル® C++/Fortran コンパイラー 2021 を使用して簡単に インテル® グラフィックスへのオフロードを行うソフトウェアを開発および検証できます

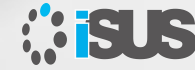

© 2020 iSUS \*その他の社名、製品名などは、一般に各社の表示、商標または登録商標です。 Intel、インテル、Intel ロゴ、VTune は、アメリカ合衆国および / またはその他の国における Intel Corporation またはその子会社の商標です。

#### **インテル® oneAPI HPC ツールキット Beta09 の追記 (1)**

インテル® oneAPI HPC ツールキットに同梱されるインテル® コンパイラーで OpenMP\* 5.0 が正式にサポートされました

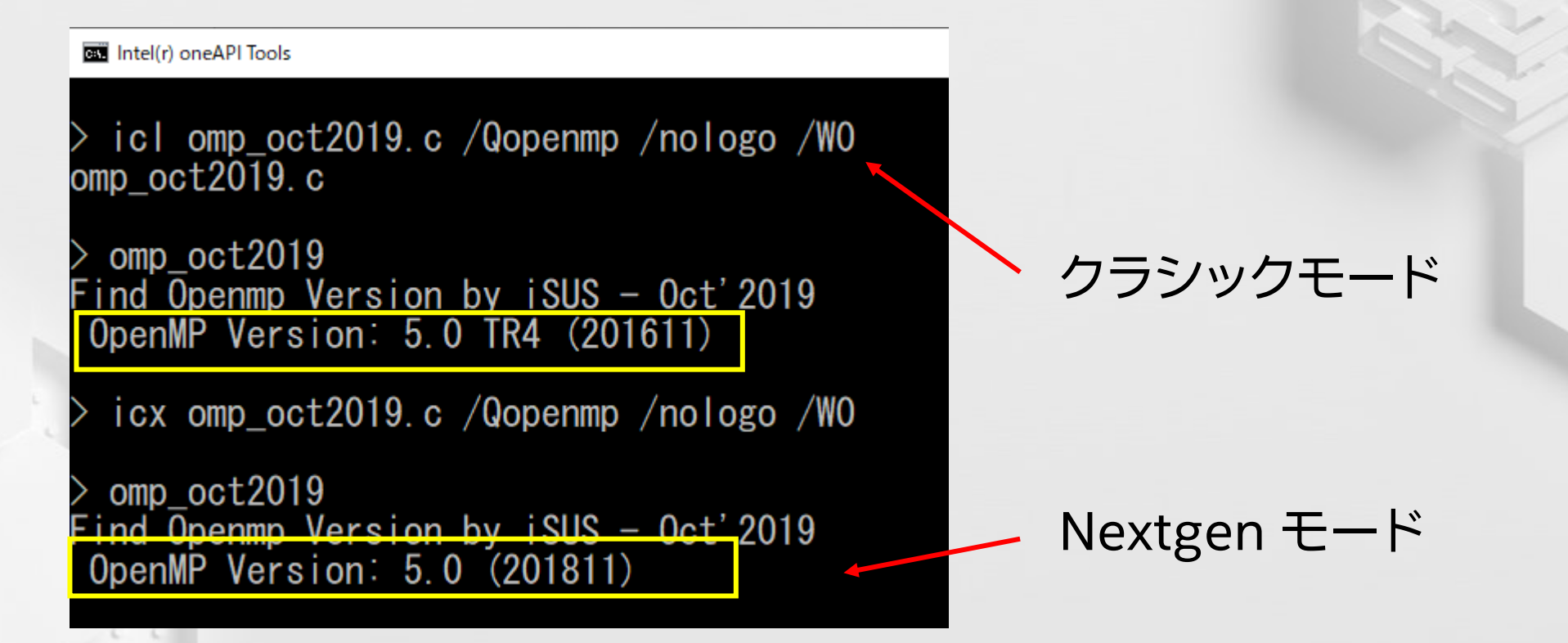

インテル® コンパイラーの Nextgen モードでは、クラシックモードでサポートされていた、いくつかのオプション が未サポートとなっています。詳細は /Qnextgen-diag オプションで確認してください

#### **インテル® oneAPI HPC ツールキット Beta09 の追記 (2)**

インテル® oneAPI HPC ツールキットに同梱されるインテル® コンパイラーで OpenMP\* 5.0 が正式 にサポートされたことにより、前回のセッションで紹介したいくつかの OpenMP\* 5.0 の機能が実装さ れています

```
#pragma omp parallel loop private(x) reduction(+:sum)
       for (i=0; i<num steps; i++)
       {
             x = (i + .5) * step;sum += 4.0/(1.+ x*x);
       }
```
 $\Box$   $\times$ 

icl pi.c / Qopenmp / DLOOP (C) 1985-2020 Intel Corporation. 無断での引用、転載を禁じます。

..<br>i.c(20): エラー: omp 句に構文エラーがあります。<br>#pragma omp parallel loop private(x) reduction(+:sum)

Intel(r) oneAPI Tools

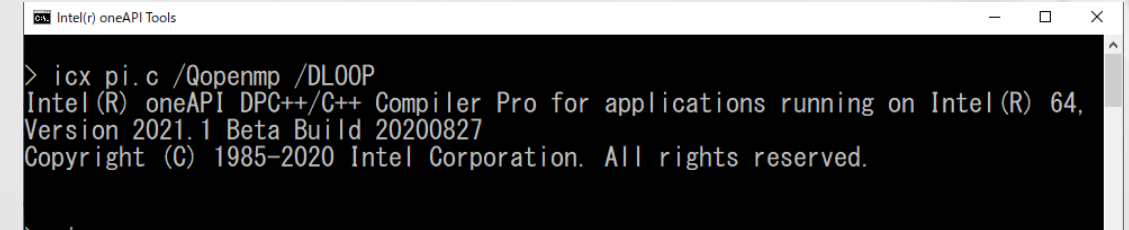

The value of PI is 3.1415927<br>The time to calculate PI was 0.152000 seconds

Classic Nextgen

## **OpenMP\* 5.1 の補足と 5.0 対応の例題**

■ OpenMP\* 5.1 TR9 のドラフト仕様が公開されています:

<https://www.openmp.org/wp-content/uploads/openmp-TR9.pdf>

■ OpenMP\* Application Programming Interface Examples version 5.0.1 が公開されています:

[https://www.openmp.org/openmp-updates/openmp-examples-updated](https://www.openmp.org/openmp-updates/openmp-examples-updated-with-5-0-features/)with-5-0-features/

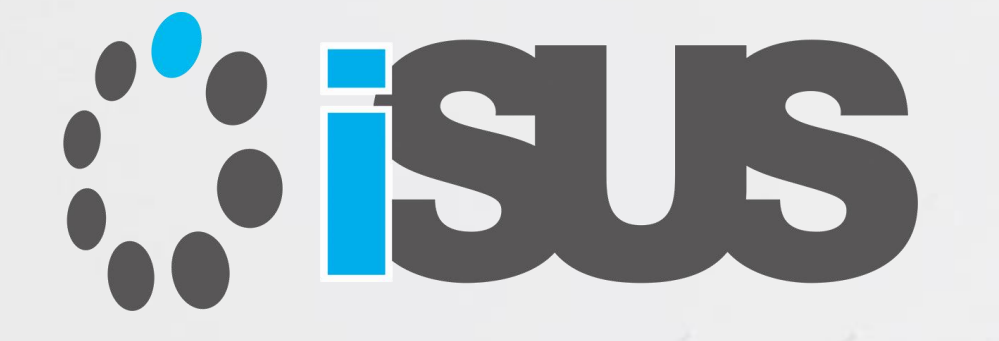

# **ソフトウェア・セミナー**